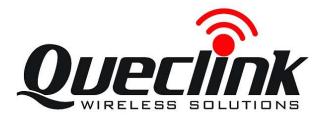

# GSM/GPRS/WIFI/GPS Tracker CP100 User Manual

TRACCP100UM001

Revision: 1.01

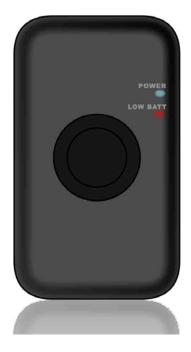

0000

http://www.queclink.com sales@queclink.com

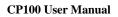

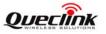

| Document Title      | CP100 User manual |  |
|---------------------|-------------------|--|
| Version             | 1.01              |  |
| Date                | 2011-3-3          |  |
| Status              | Release           |  |
| Document Control ID | TRACCP100UM001    |  |

#### **General Notes**

Queclink offers this information as a service to its customers, to support application and engineering efforts that use the products designed by Queclink. The information provided is based upon requirements specifically provided to Queclink by the customers. Queclink has not undertaken any independent search for additional relevant information, including any information that may be in the customer's possession. Furthermore, system validation of this product designed by Queclink within a larger electronic system remains the responsibility of the customer or the customer's system integrator. All specifications supplied herein are subject to change.

#### Copyright

This document contains proprietary technical information which is the property of Queclink Limited., copying of this document and giving it to others and the using or communication of the contents thereof, are forbidden without express authority. Offenders are liable to the payment of damages. All rights reserved in the event of grant of a patent or the registration of a utility model or design. All specification supplied herein are subject to change without notice at any time.

Copyright © Queclink Wireless Solutions Ltd. 2011

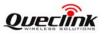

## Contents

| Contents                                             | 2  |
|------------------------------------------------------|----|
| 0. Revision history                                  | 3  |
| 1. Introduction                                      | 4  |
| 2. Specification                                     | 5  |
| 3. Product Overview                                  |    |
| 2.1. Appearance                                      | 6  |
| 2.2. Buttons/Mini USB/SIM-Card Interface Description | 6  |
| 2.3. LEDs Description                                | 6  |
| 4. Getting Started                                   | 8  |
| 3.1. Parts List                                      |    |
| 3.2. Battery Charging                                | 8  |
| 3.3. Install SIM Card                                | 8  |
| 3.4. Turn on/Turn off                                | 9  |
| 5. Troubleshooting and Safety info                   | 10 |
| 4.1. Troubleshooting                                 | 10 |
| 4.2. Safety info                                     | 10 |
|                                                      |    |

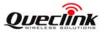

# 0. Revision history

| Revision | Date     | Author        | Description of change |
|----------|----------|---------------|-----------------------|
| 1.01     | 2011-3-3 | Johnson Jiang | Initial               |
|          |          |               |                       |

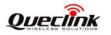

#### **1. Introduction**

CP100 is a powerful GPS Tracker designed for student, pet and asset tracking. With superior receive sensitivity, fast TTFF (Time to First Fix ) and Dual-band GSM frequencies 850 / 1900MHz, its location can be monitored or periodically reported to a backend server or other device . Based on the embedded CP100@ Track protocol , the CP100 can communicate with the backend server through the GPRS/GSM/ WIFI network (or SMS) to report emergency alerts, low battery and scheduled GPS positions along with several other advanced reporting features. System Integrators can easily setup their custom tracking platforms to communicate with the CP100@Track protocol.

This device complies with part 22 and part 24,part 15.247 of the FCC rules. Operation is subject to the following two conditions: (1) this device may not cause harmful interference (2) this device must accept any interference, including interference that may cause undesired operation.

Changes or modifications to this unit not expressly approved by the party responsible for compliance could void the user's authority to operate the equipment.

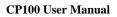

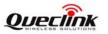

## 2. Product Overview

# **GSM/GPS/WIFI** Specifications

| GSM Frequency     | Dual-Band: 850/1900MHz                            |  |
|-------------------|---------------------------------------------------|--|
| GPS Chipset       | uBlox All-In-One GPS Receiver Sensitive, Fast and |  |
|                   | Accurate                                          |  |
| GPS Sensitivity   | Cold start: -147dBm                               |  |
|                   | Reacquisition: -160dBm                            |  |
|                   | Tracking: -160dBm                                 |  |
| Position Accuracy | Autonomous: < 2.5 m                               |  |
|                   | SBAS: 2.0 m                                       |  |
| TTFF (Open Sky)   | Cold start 29s                                    |  |
|                   | Warm start <29s                                   |  |
|                   | Hot start <1s                                     |  |
| WIFI Chipset      | MTK MAC/BB WLAN Chip .                            |  |
| WIFI Frequency    | 2.412G – 2.462GHz .                               |  |
| WIFI Compatible   | IEEE 802.11g/b Compliant .                        |  |

## **User Interfaces**

| Mini USB Connector | Include external power and UART |  |
|--------------------|---------------------------------|--|
| SIM Card Holder    | Support 1.8V/3V SIM Card.       |  |
| Power Button       | For power on .                  |  |

# **Gerneral Specifications**

| Dimension                | 69mm* 39.5mm * 17mm                        |  |  |
|--------------------------|--------------------------------------------|--|--|
| Weight                   | 60g                                        |  |  |
| Backup Battery           | Li-ion 850mAh, 3.7V                        |  |  |
| Standby Time             | Full work 2 hours when power off above one |  |  |
|                          | month in emergency                         |  |  |
| Charge Voltage           | 5V DC                                      |  |  |
| External Battery Voltage | 3.4 V to 4.2 V DC                          |  |  |

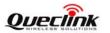

## **3. Product Overview**

#### 3.1. Appearance

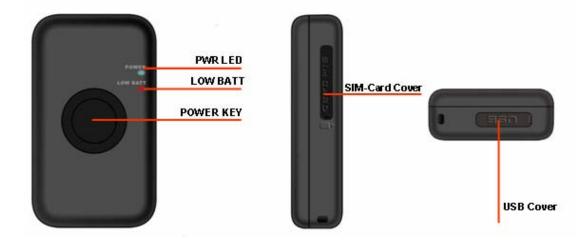

#### 3.2. Buttons/Mini USB/SIM-Card Interface Description

| Button /Mini USB Interface Description |                                                                                                    |  |
|----------------------------------------|----------------------------------------------------------------------------------------------------|--|
| Power Key                              | • Turn on CP100                                                                                                    |  |
| SIM-Card Interface                     | Insert 1.8V/3V SIM-Card                                                                                                    |  |
| Mini USB Interface                     | <ul> <li>Connect a 3.7V Li-ion or Li-Polymer battery</li> <li>Connect 5V DC adapter can charge internal battery</li> <li>Only Backend server developer or administrator can use the Data_Cable_M to configure CP100</li> </ul> |  |

#### **3.3. LEDs Description**

There are two LEDs in CP100, the description as following.

| light              | Event                               | State                    |
|--------------------|-------------------------------------|--------------------------|
| Low Battery        | Battery voltage is lower than 3.8v  | Red Light Solid          |
| light              | Battery voltage is higher than 4.0v | Dark                     |
| Power light        | Power on and normal                 | Green light Solid        |
| Charging Exception |                                     | Bule Light flash quickly |

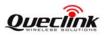

#### **CP100 User Manual**

|      | Power key was pressed and prepare to power offAbnormalPower low alertPower off or turn off the power light by command |                   | Fast flash                   |
|------|----------------------------------------------------------------------------------------------------|-------------------|------------------------------|
|      |                                                                                                    |                   | Fast flash                   |
|      |                                                                                                    |                   | Slow flash                   |
|      |                                                                                                    |                   | Dark                         |
|      | Power Off                                                                                                    | On Charging       | Bule Light flash slowly      |
|      | Power OII                                                                                                    | Charging finished | Blue Light Solid             |
|      |                                                                                                    | On Charging       | Greed light flash twice,     |
|      |                                                                                                    |                   | then Blue light flash twice, |
| Down |                                                                                                    |                   | and the whole process will   |
|      | Power On                                                                                                    |                   | be repeated                  |
|      | Tower On                                                                                                    | Charging finished | Greed light flash once, then |
|      |                                                                                                    |                   | Blue light flash once, and   |
|      |                                                                                                    |                   | the whole process will be    |
|      |                                                                                                    |                   | repeated                     |
|      |                                                                                                    |                   |                              |

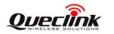

## 4. Getting Started

#### 4.1. Parts List

| Name                                        | Picture | Remark                                                                                                    |
|---------------------------------------------|---------|----------------------------------------------------------------------------------------------------|
| CP100 Locator                               |         | The GSM/GPRS/GPS locator.                                                                                                    |
| AC-DC Power Adapter<br>(Standard accessory) |         | It is used to charge the internal battery of CP100.                                                                                                    |
| CP100 Data Cable<br>(Optional accessory)    |         | It is the USB data cable which can<br>be used for firmware upgrading and<br>configuration.(Please note, it only<br>for backend server developer or<br>administrator, It is not in delivery<br>list of CP100) |

#### 4.2. Battery Charging

- Please connect AC-DC power adapter with CP100.
- Insert the AC-DC power adapter into the power socket.
- During charging, the PWR LED is flashing fast. When the battery is full charged, the PWR LED will be Ever-light.
- You can also charge the battery by USB cable which connects CP100 with the PC.
- Charging time is about 5 hours.

Note: Before the first time using CP100, please full charge the battery.

#### 4.3. Install SIM Card

- First, open the cover of SIM-card..
- Then insert the SIM card into the slot of SIM card according to the direction shown.

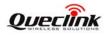

• Finally, cover the slot.

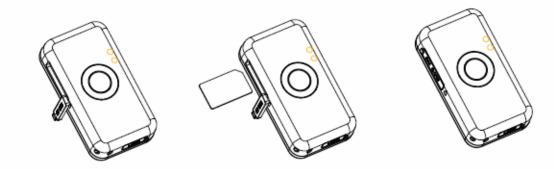

#### 4.4. Turn on/Turn off

- Turn on:
  - Method 1: Press the Power key at least 3 seconds and release it to turn on CP100. At the same time, PWR LED will light on.
- Turn off:
  - Method 1: Turn off device by manage tool ,use GTRTO ,parameter set to 5 (PWROFF).
  - Method 2: Turn off device by server command GTRTO, parameter set to 5 (PWROFF).

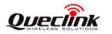

# 5. Troubleshooting and Safety info

#### **5.1.** Troubleshooting

| Trouble                       | Possible Reason               | Solution                            |
|-------------------------------|-------------------------------|-------------------------------------|
| After CP100 is turned on, the | Charging is abnormal.         | Please unplug wall charger          |
| PWR LED flashes quickly       |                               | from CP100 and check wall           |
| always.                       |                               | charger.                            |
| Messages can't be reported to | The SIM card in CP100         | Try a GPRS supported SIM            |
| the backend server by GPRS.   | doesn't support GPRS.         | card.                               |
|                               | APN is wrong. Some APN        | Ask the network operator for        |
|                               | can not visit the internet    | the right APN.                      |
|                               | directly.                     |                                     |
|                               | The IP address or port of the | Make sure the IP address for        |
|                               | backend server is wrong.      | the backend server is an            |
|                               |                               | identified address in the           |
|                               |                               | internet.                           |
| Unable to power off CP100.    | The function was disabled.    | Please use manage tool to turn      |
|                               |                               | off or by server command.           |
| No response from UART when    | CP100 is in power saving      | Remove the Data_Cable_M,            |
| configure CP100 through       | mode.                         | and plug it in again. After this    |
| UART                          |                               | operation, CP100 will exit          |
|                               |                               | from power saving mode for 10       |
|                               |                               | seconds.                            |
|                               |                               | Re-try CP100 manager tool           |
|                               |                               | again, it will try to wake up       |
|                               |                               | device.                             |
| CP100 can't get successful    | The GPS signal is weak.       | Please move CP100 to a place        |
| GPS fixing.                   |                               | with open sky.                      |
|                               |                               | It is better to let the top surface |
|                               |                               | face to sky.                        |

#### 5.2. Safety info

- Please do not disassemble the device by yourself.
- Please do not put the device on the overheating or too humid place, avoid exposure to direct sunlight. Too high temperature will damage the device or even cause the battery explosion.
- Please do not use CP100 on the airplane or near medical equipment.